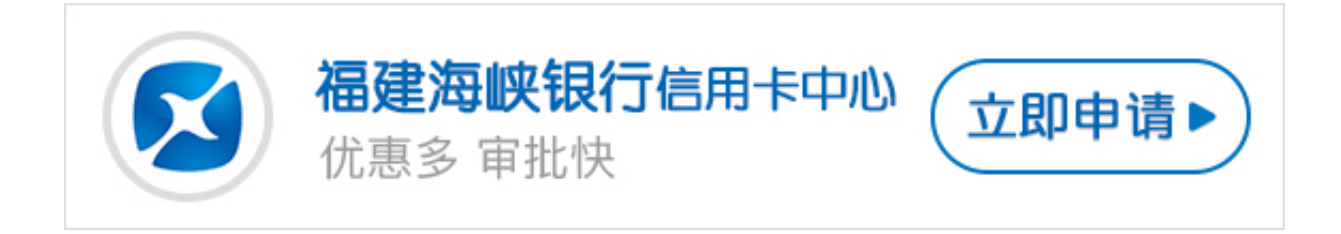

虽然福建海峡银行信用卡网银功能非常方便,但是仍然后不少人不清楚福建海峡银 行信用卡网银如何开通,针对这个问题,卡宝宝今天给大家做了整理。

**福建海峡银行信用卡网银如何开通?**

一、网上办理

网上搜索福建海峡银行官网,点击进入,然后点击个人客户登陆进入登录页面,点 击"开通网上银行服务" 阅读协议、填写个人信息、账户信息,设置网上银行密码, 网上支付功能申请成功。

二、柜台办理

您需要携带本人有效身份证件、户口本以及信用卡到福建海峡银行网点在银行相关 工作人员帮助下完成申请。、

三、电话客服办理

您可以通过拨打福建海峡银行客服电话,语音转人工服务,会有客服专员为您进行 办理。

以上就是福建海峡银行信用卡网银开通方法,希望卡宝宝的解答可以帮助到大家。